# GRIN-Global translating & documentation tools

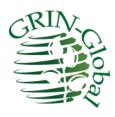

Revision Date March 27, 2015

GRIN-Global was designed to be used by organizations around the world. Unfortunately, the primary documentation is written in English only. This document provides an overview on the translating of the GG documentation and provides a brief overview on the language aspects of GRIN-Global. Also included are some recommendations for tools that are either free or fairly inexpensive for capturing screens, editing graphics, etc.

#### **Comments/Suggestions:**

# **Table of Contents**

| Translating the Documentation | 3 |
|-------------------------------|---|
| Tools                         | 5 |
| Languages within GRIN-Global  | 6 |
| Overview                      | 6 |

## Translating the Documentation

The source user documentation for GRIN-Global was written using Microsoft Word. The documents are posted on the GG wiki and are freely available. See the GG Training Page at

#### http://www.grin-global.org/index.php/Training

Word has a very good translating feature which people typically do not need to use. It is very helpful when a genebank or an institute needs the documentation translated.

#### The **Translate** button is on Word's **Review** ribbon:

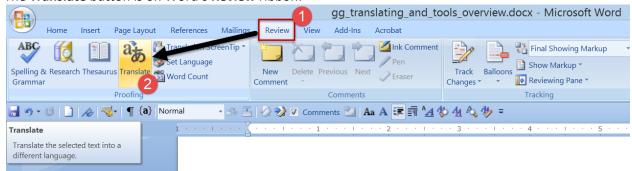

After you click on the **Translate** button, the **Research** panel displays. Click on the green arrow:

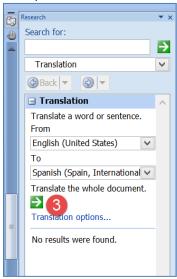

#### Click on Yes:

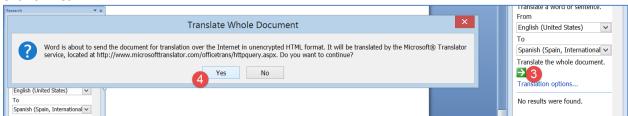

After some time, depending on the document's size, the results are displayed in a browser window:

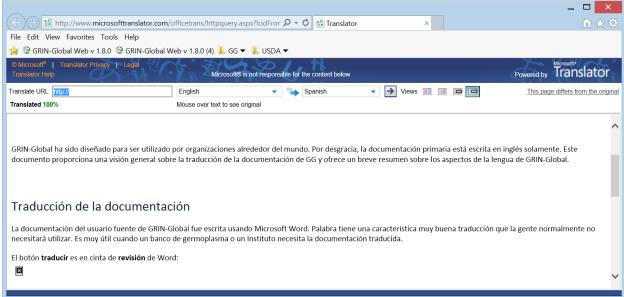

Unfortunately (and impossible to do!) the graphics in the document do not get translated. But the text can be used as the basis for the translated document. At this point, the editor may wish to embed the translation in the English source document, and then go through the process of (a) validating the text, and (b) capturing the GG screens in the desired language. (Running GG in other languages is an entirely separate topic, but in this document we'll provide a quick overview. For more details on incorporating other languages into the GG database, see the GG Language Guide document posted online.)

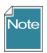

Whenever creating screen captures of the software, it is recommended that you not embed text on the graphic, primarily because ant text in a graphic will not translate.

# Tools

| Purpose                            | Tool / Source                     | Comments                                                                                                    |
|------------------------------------|-----------------------------------|----------------------------------------------------------------------------------------------------|
| Screen Capturing                   | Snaglt<br>techsmith.com           | tool for capturing screen<br>segments; also includes an<br>editing tool for including<br>annotations highlighting, and<br>graphics                    |
| Screen Capturing                   | Greenshot getgreenshot.org        | open source alternative to<br>Snaglt – both are excellent<br>tools, greenshot has less<br>features, but it's free!                                    |
| Graphics Design & Editing (vector) | inkscape https://inkscape.org/en/ | open source vector graphics<br>editor, with capabilities similar<br>to Illustrator and CorelDraw                                                      |
| Graphics Design & Editing (raster) | gimp<br>gimp.org                  | open source software<br>alternative to PhotoShop for<br>editing raster images                                                                         |
| Graphics Catalog                   | Picasa<br>(google)                | a great tool for organizing & retrieving graphic files (free)                                                                                         |
| Diagrams                           | Visio<br>microsoft.com            | especially handy for showing relationships between tables                                                                                             |
| Help Files                         | Flare madcapsoftware.com          | used for documentation<br>especially online help with<br>context sensitivity reference<br>books, manuals                                              |
| Translating the documentation      | Word<br>microsoft.com             | <u>built-in Word</u>                                                                                                    |
| Video Recording & Production       | Camtasia<br>techsmith.com         | easy-to-use suite of tools for recording "demos" — incorporates video and audio; outputs video files in common formats including .swf, .mov, and .avi |
| Video & Sound Editing              | AVS Suite avs4you.com             | relatively inexpensive "Swiss<br>army knife" utility software for<br>video, audio, and image editing                                                  |

### Languages within GRIN-Global

#### Overview

The default GRIN-Global (GG) software and interface is in English; however, GG was designed to handle an unlimited number of languages. GRIN-Global can store language information in its database, in the same way that it stores curatorial data. Your organization can work with GG in any language, but you must first import the language data into GG.

After this is completed, users can then interact with GG in their preferred language. For example, you can include column headings and descriptions in the Curator Tool in any language.

The <u>GG Language Guide</u> provides Step-by-Step directions on how to use GRIN-Global's language capabilities.